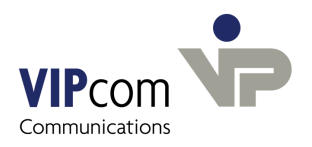

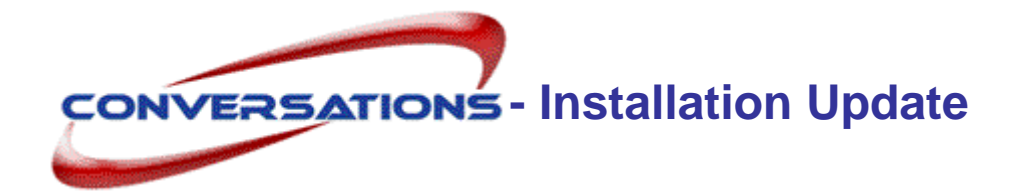

## **Requirements**

- · conversations 1.6.1 or higher
- · Sun Java (JRE) ab Version 1.5.

If you will install the conversations Rights Management for the first time:

· Tomcat-Server 6

## **conversations Update**

conversations is delivered as TGZ-archive under the name conversations-2.7.0-<suse>.tgz

### **The archive contains following components:**

- · conversations software
- · conversations rightsmanagement

#### **Unpacking of conversations files**

- $\triangleright$  Login to the system as root.
- $\geq$  Copy the archive conversations-2.7.0-<suse>.tgz into any directory

(e.g.  $/\text{tmp}$ ) and unpack it with the command

tar -xzvf conversations-2.7.0-<suse>.tgz.

The directory conversations-2.7.0-<suse> will be created.

 $\triangleright$  Change into this directory..

#### **conversations Server Update**

```
\triangleright Execute the command
dpkg -i conversations-2.7.0.i586.rpm --force
```
If you have already installed the conversations right management with an older version of conversations:

 $\triangleright$  Execute the command

```
rpm -i conversations-rightsmgmt-2.7.0.i586.rpm
```
- $\triangleright$  Change into the conversations- installation directory (/usr/local/umapi/install).
- $\triangleright$  Execute the installation script with the command . / config.

conversations is now showing License agreement.

 $\triangleright$  If you don't agree, the installation process will be cancelled.

#### **You are prompted,...**

... whether the conversations data base mapi shall be deleted. (The data base contains all conversations users and their documents). If you want to clear the database:

Ø Enter Yes

If not:

Ø Enter No.

...wether ..inet " (internal operating system adaptions), Java, Postfix, Apache and PostgreSQL shall be reconfigured. Usually this is not necessary.

 $\triangleright$  Enter No.

 conversations uses port 8000 and 8001. Instead of 8000 (port 1) you can choose a different port. Port 2 is always port 1 plus one.

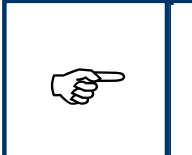

name of the conversations server is required. This concerns the login for<br>the administration program as well as all Outlook profiles and umapi admin<br>interface commands. Caution! If port 1 is not 8000, you always have to fill in the port, if the host the administration program as well as all Outlook profiles and umapi admin interface commands.

 $\triangleright$  Type in another port or confirm the suggestion.

#### **Specify the password for database user conversations**

 $\triangleright$  Type in the password.

#### **Specify the User for Aliases**

 $\triangleright$  Confirm or type in the name of the user who shall receive postmaster as well as webmaster e-mails.

#### **Specify the Domain for Mails**

conversations and Postfix both need the mail domain.

 $\triangleright$  Type in the domain name.

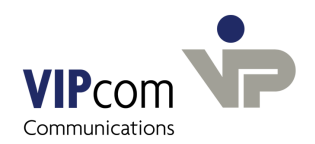

### **Specify the host name**

Postfix needs to know the host name. If not configured yet, this is inserted in the postfix configuration file.

 $\triangleright$  Type in the hostname.

#### **The update is now finished.**

The complete conversations system is installed in the file system under

/usr/local/umapi.

Postfix and PostgreSQL are automatically restarted in order to make the changes effective. conversations-Server, conversations transmission and receive process, conversations IMAP4 Server and Web server are now running.

## **Install conversations Rights Management**

If conversations users want to allocate rights for their public folders, you have to install the packet conversations-rightsmgmt.

- $\triangleright$  Execute command rpm -i conversations-rightsmgmt-2.7.0.i586.rpm
- Ø Change into conversations installation directory (/usr/local/umapi/install).
- $\triangleright$  Execute the installation script with the command ./tomcatconfig.
- $\triangleright$  Type in the host name of the computer, on which the Tomcat server is installed (default is local host).
- $\triangleright$  Confirm the host name of the conversations server.

You are asked for the administrator password. After you havn't still allocated one:

 $\triangleright$  Press return.

The conversations rights management shall be installed in the webapps directory of the Tomcat server.

 $\triangleright$  Confirm the proposal

or

 $\triangleright$  type in the path to the directory.

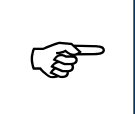

In Outlook you'll find the conversations rights management in the main menu Edit - conversations permissions Edit – conversations permissions

# **Post-update**

 $\triangleright$  In the administration program enter the new license key.